如果您希望在Bitget平台上进行数字资产交易,那么就需要按照以下步骤下载Bitg et客户端:

1.进入Bitget官网:首先打开浏览器,输入bitget.com并访问;

2.下载客户端:在Bitget官网中,点击"下载"按钮,在下载页面选择您所需要的 平台,并下载对应的客户端程序;

3.安装客户端:下载完成后,找到下载好的程序,并进行安装。具体操作流程如下 :

a.若是Windows系统, 则找到下载好的exe文件, 双击打开文件并进行安装;

b.若是Mac系统,则找到下载好的dmg文件,双击打开文件并进行安装;

c.若是移动设备,则找到下载好的APK或者IPA文件,并进行安装。

4.登录和注册: 安装完成后, 打开Bitget客户端, 注册或者登录您的账号。如果还 没有账号,需要先进行注册并完成实名认证。

 5.开始交易:完成账号注册和实名认证后,您就可以在Bitget客户端进行数字资产 交易了。

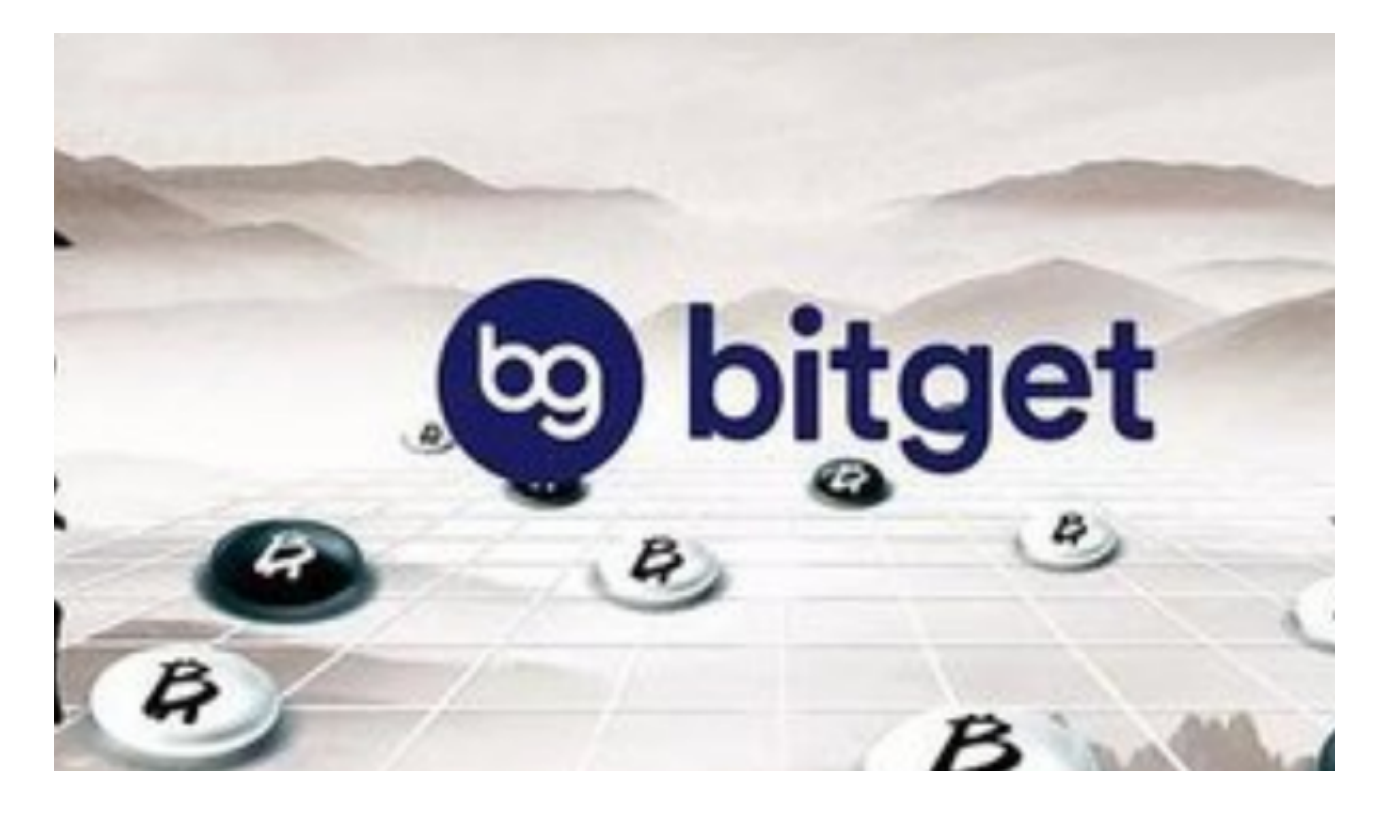

 需要注意的是,在下载Bitget客户端之前,您需要确保自己的设备系统符合Bitget 客户端的要求。此外,在安装和登录客户端前,一定要认真阅读并理解Bitget的用 户协议、安全须知和风险提示等重要信息,以免造成不必要的损失。

Bitget是一家专业的数字资产交易平台,致力于为数字资产交易者提供更加安全、 便捷、高效的交易体验。为了更好地推广品牌,Bitget曾与国际足球巨星梅西达成 赞助合作,让梅西成为Bitget的代言人。

 作为世界足坛上最耀眼的巨星之一,梅西不仅在足球领域中赢得了众多荣誉,而 且也在商业界中表现不俗。梅西是Bitget平台上的第一位代言人,对于Bitget平台 而言,这次合作大大提高了平台的知名度和认可度,同时也为数字资产交易者带来 更为广阔的发展机遇。

 通过梅西的代言,Bitget平台向外传递了"安全、高效、专业"的品牌形象。梅西 深受全球人民的喜爱,他代言的品牌往往会受到更多的关注和信任。对于数字资产 交易者而言,在这个数字资产交易市场中,安全、高效、专业,是极为重要的。因 此,数字资产交易者会更加信任Bitget平台,也会更愿意在Bitget平台上交易数字 资产。

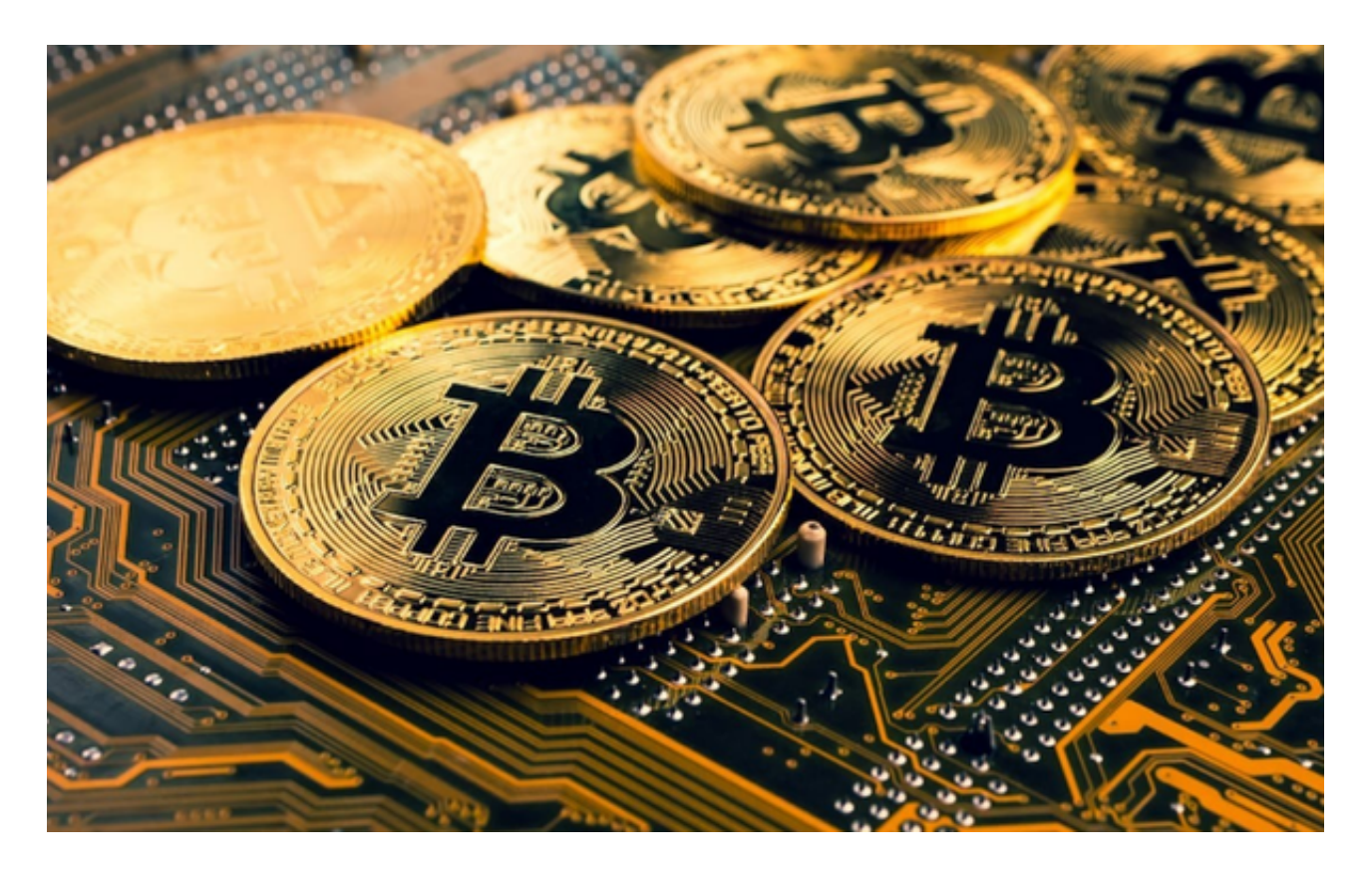

当然,Bitget不仅仅是借梅西的光辉来宣传自己。Bitget平台一直以来都以专业、

安全、高效的交易环境著称。在交易功能、用户体验、风控管理等诸多方面,Bitg et都采用了最先进的技术和理念,从而为用户保障投资安全和交易流畅。与梅西的 代言相结合,有助于更好地传递Bitget平台对数字资产交易的专业及责任心,让全 球数字资产交易者更加信任和欢迎Bitget平台。

 综上所述,Bitget的代言人梅西是Bitget传递品牌形象和价值观的一个重要窗口。 梅西的代 言使得更多人了解了Bitget这个数字资产交易平台,并对其安全、专业、 高效的品牌形象有了更加深刻的认识。同时,Bitget也将会继续朝着更加匠心、专 业、知名度的方向前进,更好地服务全球数字资产交易者。